## **Payroll Application [Element 1]**

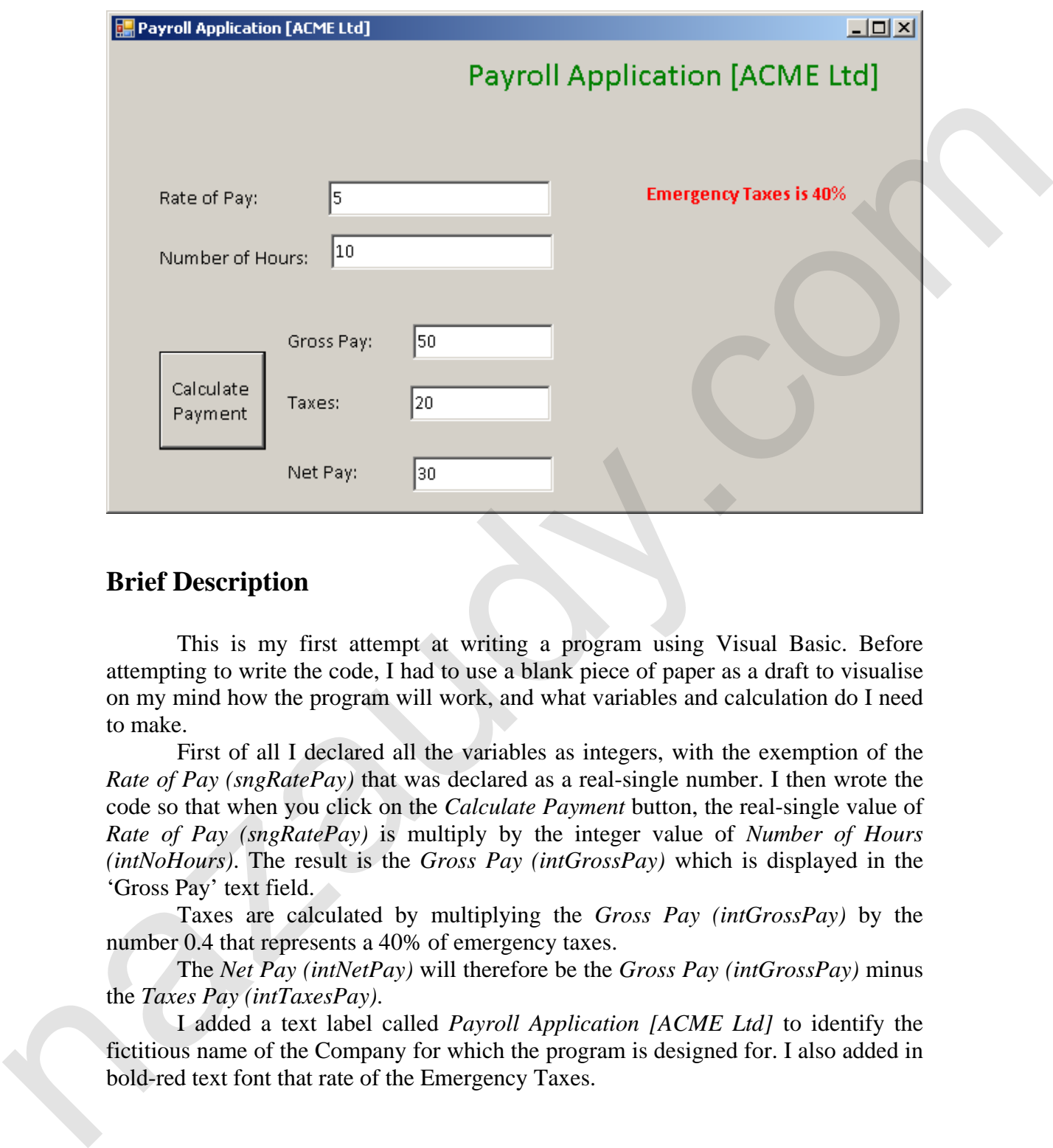

## **Brief Description**

This is my first attempt at writing a program using Visual Basic. Before attempting to write the code, I had to use a blank piece of paper as a draft to visualise on my mind how the program will work, and what variables and calculation do I need to make.

First of all I declared all the variables as integers, with the exemption of the *Rate of Pay (sngRatePay)* that was declared as a real-single number. I then wrote the code so that when you click on the *Calculate Payment* button, the real-single value of *Rate of Pay (sngRatePay)* is multiply by the integer value of *Number of Hours (intNoHours)*. The result is the *Gross Pay (intGrossPay)* which is displayed in the 'Gross Pay' text field.

Taxes are calculated by multiplying the *Gross Pay (intGrossPay)* by the number 0.4 that represents a 40% of emergency taxes.

The *Net Pay (intNetPay)* will therefore be the *Gross Pay (intGrossPay)* minus the *Taxes Pay (intTaxesPay)*.

I added a text label called *Payroll Application [ACME Ltd]* to identify the fictitious name of the Company for which the program is designed for. I also added in bold-red text font that rate of the Emergency Taxes.

## **Programming listing of Payroll Application [Element 1]**

## **Public Class** frmMain

```
 Private Sub btnNetPay_Click(ByVal sender As System.Object, ByVal e As
         System.EventArgs) Handles btnNetPay.Click 
          Dim intNoHours, intGrossPay, intNetPay, intTaxesPay As Integer 
                Dim sngRatePay As Single 
          sngRatePay = CSng(txtRateOfPay.Text) 
          intNoHours = CInt(txtNoHours.Text) 
          intGrossPay = sngRatePay * intNoHours 
          intTaxesPay = intGrossPay * 0.4 
                intNetPay = intGrossPay - intTaxesPay 
                txtGrossPay.Text = CStr(intGrossPay) 
                txtNetPay.Text = CStr(intNetPay) 
                txtTaxesPay.Text = CStr(intTaxesPay) 
Paradox
```

```
 End Sub 
End Class
```